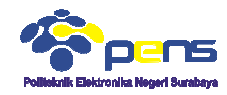

### MODUL 0.1 Pemrograman HTML Materi Pengantar Praktikum Pemrograman Internet Internet j

# **1. TUJUAN**

- Mahasiswa dapat memahami pemrograman server side menggunakan HTML
- Mahasiswa dapat mengetahui sintak-sintak yang sering digunakan pada HTML
- Mahasiswa mampu menyelesaikan beberapa permasalahan menggunakan pemrograman HTML

## **2. DASAR TEORI**

## **2.1 HTML**

HTML (HyperText Markup Language) merupakan bahasa pemrograman untuk menyusun halaman web dan diletakkan pada sebuah web server. Hubungan client saat menjalankan atau mengakses halaman web menggunakan browser seperti diilustrasikan pada gambar 1. sintak yang sering digunakan pada HTML<br>kan beberapa permasalahan menggunakan<br>guage) merupakan bahasa pemrograman untuk<br>1 pada sebuah web server. Hubungan client-server

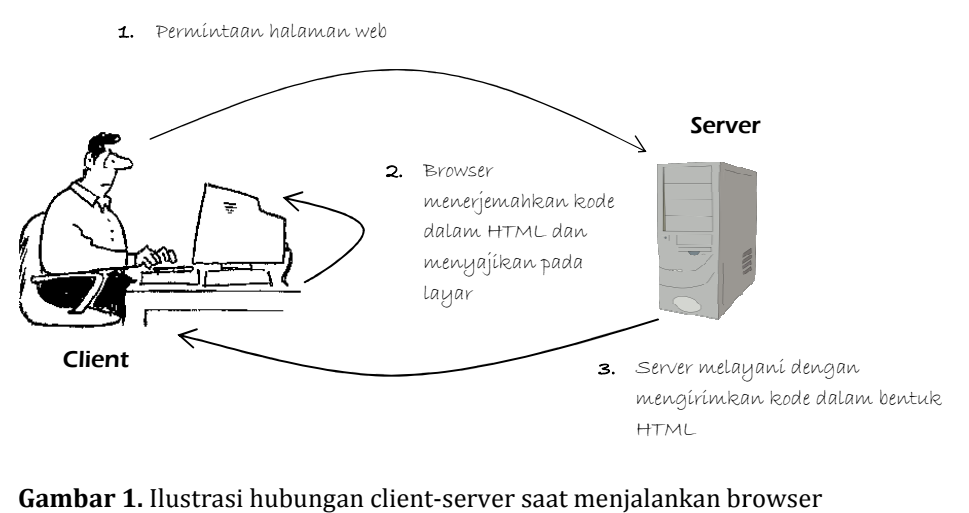

Beberapa elemen yang sering digunakan pada pemrograman HTML seperti terlihat pada terlihat pada tabel 1.

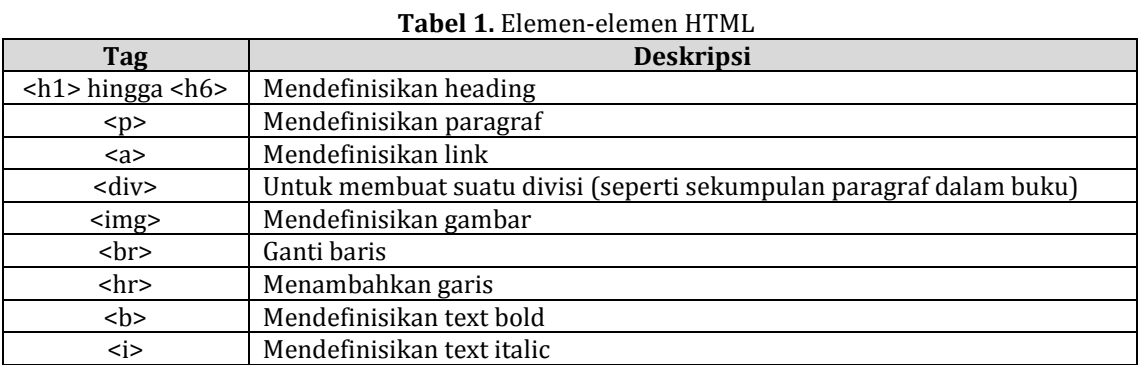

Apabila digunakan editor Adobe Dreamweaver, tampilan awal dokumen HTML seperti terlihat pada gambar 2.

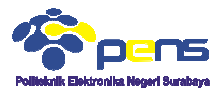

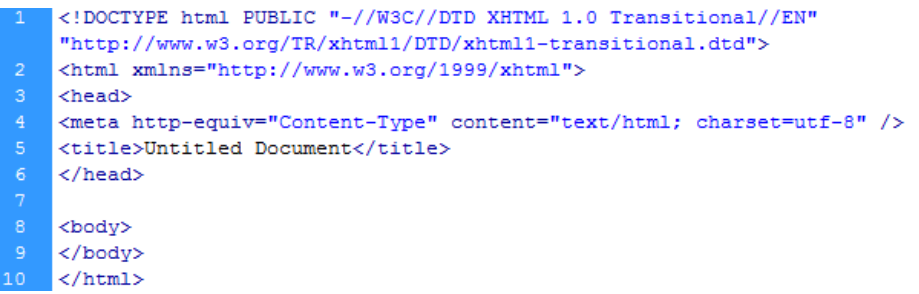

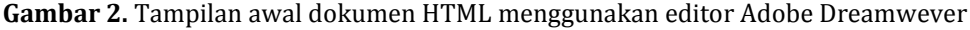

Gambar 2 dikenal dengan deklarasi doctype yang diletakkan sebelum tag <html>. DOCTYPE tidak berkedudukan sebagai tag. Deklarasi doctype digunakan untuk memberi tahu browser mengenai aturan-aturan dalam menyusun web sehingga diharapkan browser dapat menerjemahkannya dengan benar. 2 dikenal dengan deklarasi doctype yang diletakkan sebelum tag <html>. DOCTYPE<br>rkedudukan sebagai tag. Deklarasi doctype digunakan untuk memberi tahu<br>mengenai aturan-aturan dalam menyusun web sehingga diharapkan browser<br>en

## **3. LANGKAH PERCOBAAN**

### **3.1 Latihan HTML**

Lengkapi beberapa sintak HTML dibawah ini dan simpan file dengan ekstensi .html.

### ■ Heading HTML

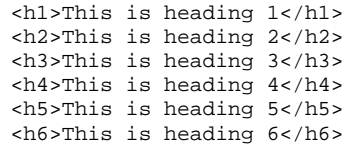

Tampilan :<br>This is heading 1

This is heading 2 This is heading 3 This is heading 4 This is heading 5

This is heading 6

### ■ Paragraf HTML

```
<p>This is a paragraph</p>
<p>This is another paragraph</p>
```
# Tampilan :<br>This is a paragraph.

This is a paragraph.

This is a paragraph.

**-** HTML Link

<a href="http://www.w3schools.com">This is a link</a>

Tampilan :

This is a link

```
F HTML Image
```

```
<img src="pens.png" alt="Politeknik Elektronika Negeri Surabaya" width="316" 
height="142">
```
Tampilan :

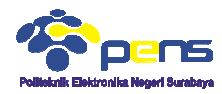

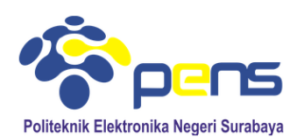

### Garis HTML

<p>The hr tag defines a horizontal rule:</p>  $\text{chr}$ <p>This is a paragraph.</p> <hr> <p>This is a paragraph.</p> <hr> <p>This is a paragraph.</p>

Tampilan :<br>The hr tag defines a horizontal rule:

This is a paragraph.

This is a paragraph.

This is a paragraph.

Ganti baris HTML

<p>This is<br>a para<br>graph with line breaks</p>

Tampilan :<br>This is a para graph with line breaks

### **F** HTML Text Formatting

```
<p>>>
stext is bold</p>>
stext is bold</p>
stext is bold</p>
stext is bold</p>
stext is bold</p>
stemment is bold</p>
stemment is bold</p>
stemment is bold</p>
stemment is bold</p>
stemment is bold</p
<p><strong>This text is strong</strong></p>
<p><i>This text is italic</i></p>
<p><em>This text is emphasized</em></p>
<p><code>This is computer output</code></p>
<p>This is<sub> subscript</sub> and <sup>superscript</sup></p>
```
# Tampilan :<br>This text is bold

### ■ HTML Table dengan CSS

```
<style> 
table, th, td { 
              border: 1px solid black;
             border-collapse: collapse;
} 
.<br></style>
              em>This text is em<br>code>This is compu<br>his is<sub> subscr<br>his is<sub> subscr<br>illan :<br>xt is bold<br>xt is strong<br>the strong the strong the subscript and superscript<br>subscript and superscript<br>subscript and superscript<br>lespecture
```

```
<table style="width:100%">
   <tr> 
    <th>Firstname</th>
     <th>Lastname</th>
```
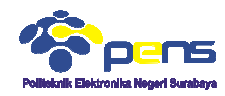

 <th>Points</th>  $\langle$ tr> <tr> <td>Jill</td> <td>Smith</td> <td>50</td>  $\langle$ /tr>  $<$ tr> <td>Eve</td> <td>Jackson</td>  $<$ td>94</td>  $\langle$ /tr> <tr> <td>John</td> <td>Doe</td> <td>80</td>  $\epsilon$ /tr> </table>

### Tampilan :

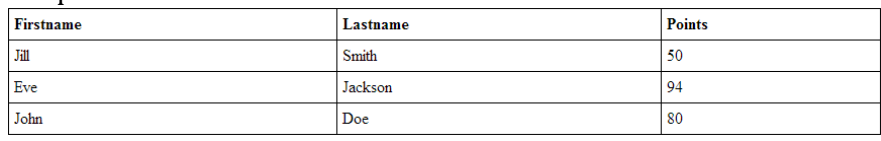

### **-** HTML List

```
<h2>Disc bullets</h2>
<ul style="list-style
style-type:disc"> 
  <li>Apples</li> 
  <li>Bananas</li> 
  <li>Lemons</li> 
 <li>Oranges</li> 
\langle/ul>
<h2>Circle bullets</h2>
<ul style="list-style
style-type:circle"> 
 <li>Apples</li> 
  <li>Bananas</li> 
 <li>Lemons</li> 
 <li>Oranges</li> 
\langle \text{ul}\rangle<h2>Square bullets</h2>
<ul style="list-style
style-type:square">  <li>Apples</li> 
  <li>Bananas</li> 
  <li>Lemons</li> 
  <li>Oranges</li> 
\langle \text{u1} \rangle
```
# Tampilan :

• Apples

- $\bullet$  Bananas
- $\bullet$  Lemons • Oranges

### **Circle bullets**

- $\circ$  Apples
- o Bananas
- o Lemons o Oranges

# **Square bullets**

- $\blacksquare$  <br> Apples
- **Bananas**  $\blacksquare$  Lemons
- Oranges
- **F** HTML Layout

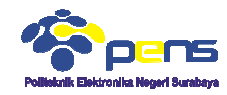

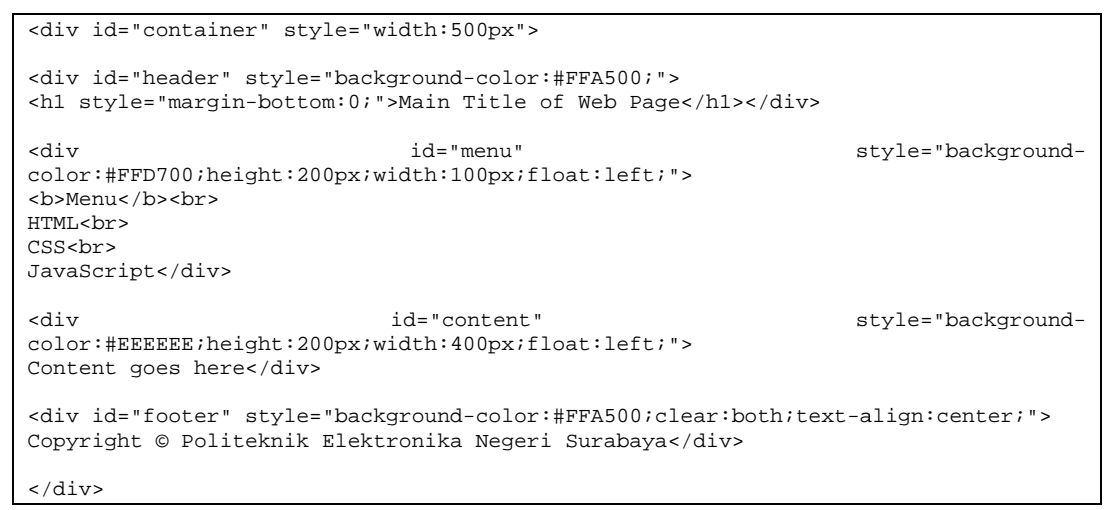

# Tampilan :

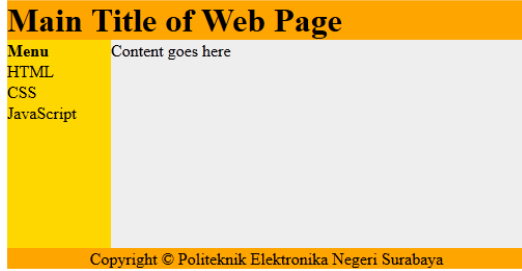